## **ENADE 2021**

**Tutorial Edital INEP nº 36/2021**

**Manual do estudante concluinte habilitado**

### **INTRODUÇÃO**

Este pequeno manual foi elaborado a partir do Edital INEP  $n^{\circ}$  36, de 12 de Julho de 2021, do Instituto Nacional de Estudos e Pesquisas Educacionais Anísio Teixeira (Inep).

Apenas os itens 10, 11, 12, 13 e 19 do Edital INEP nº 36/2021 são apresentados no manual, pois estão relacionados às etapas que precedem a realização da prova do dia 19/11/2021.

**Este manual não substitui a leitura completa do Edital INEP n <sup>o</sup> 36/2021 por parte dos estudantes concluintes habilitados para o ENADE 2021.**

### Do Preenchimento do Cadastro do Estudante

- 10.1 O cadastro do estudante deve ser realizado pelo endereço <<enade.inep.gov.br> >, no período do **dia 19 de julho ao dia 13 de novembro de 2021** às 23h59 (horário de Brasília-DF).
- 10.2 **Antes de preencher o cadastro**, o **estudante deverá criar senha de acesso** para o Sistema Enade, no endereço <<sso.acesso.gov.br>>, que deverá ser memorizada e/ou anotada em local seguro. Ela será solicitada para:
	- a) alterar dados cadastrais, durante o período de cadastro, conforme item 1.3 deste Edital;

•

•

- b) acompanhar a situação de sua inscrição;
- c) preencher o Questionário do Estudante;
- d) consultar o local de provas;
- e) consultar e imprimir o Cartão de Confirmação da Inscrição;

### Do Preenchimento do Cadastro do Estudante

- 10.3 No **cadastro**, o **estudante deverá**:
	- 10.3.1 Informar o número de seu **CPF**;
		- 10.3.1.2 As alterações nos dados provenientes da Receita Federal, após atualização realizada pelo estudante, devem ser solicitadas por meio da Central de Atendimento 0800 616161.
	- 10.3.2 informar o **endereço de e-mail único e válido**, e o **número de telefone** fixo ou celular válido;
	- 10.3.3 **Anexar foto** atual, nítida, individual, colorida, com fundo branco que enquadre desde a cabeça até os ombros, de rosto inteiro, sem o uso de óculos escuros e artigos de chapelaria (boné, chapéu, viseira, gorro ou similares).
	- 10.3.4 Informar a **necessidade de Atendimento Especializado e/ou Tratamento pelo Nome Social** – **30/08 a 03/09**
	- 10.3.5 **Escolher o curso** para participação no Exame, em caso de ter sido **inscrito como concluinte em mais de um curso de graduação**. – **30/09 a 17/09**

### Do Preenchimento do Cadastro do Estudante

• 10.4 Os estudantes **concluintes deverão tomar ciência deste Edital**, de seus anexos e dos atos normativos nele mencionados, disponíveis no Portal do Inep [<portal.inep.gov.br/Enade](portal.inep.gov.br/Enade)>, que definem sua participação no Enade 2021, antes de preencherem o cadastro.

• 10.5 O **estudante habilitado que não identificar sua inscrição** no Sistema Enade poderá **solicitar esclarecimentos e devidas providências ao(s) coordenador(es) do curso** a que esteja vinculado, nos **prazos previstos para inscrição e retificação**. – **de 19 de julho a 29 de Agosto**

10.8 O **estudante é responsável por preencher corretamente as informações prestadas no cadastro, inserir os documentos solicitados e verificar se o cadastro foi concluído com sucesso**.

•

• 10.9 O **estudante que prestar qualquer informação falsa ou inexata** durante o cadastro ou que não satisfizer todas as condições estabelecidas neste Edital e nos demais instrumentos normativos **será eliminado do Exame a qualquer tempo**.

### Dos Atendimentos

- 11.1 O **Inep**, nos termos da legislação, assegurará o(s) **recurso(s) de acessibilidade e/ou Tratamento pelo Nome Social** para estudantes que requeiram desde que comprovem a necessidade.
- 11.2 O estudante que necessitar de **Atendimento Especializado** deverá, no período estabelecido no item 1.3 deste Edital, no Sistema Enade: **de 30/08 a 03/09**
	- 11.2.1 Informar a(s) condição(ões) que motiva(m) a sua solicitação: baixa visão, cegueira, visão monocular, deficiência física, deficiência auditiva, surdez, deficiência intelectual (mental), surdocegueira, dislexia, deficit de atenção, transtorno do espectro autista, discalculia, gestante, lactante, idoso e/ou pessoa com outra condição específica.
	- 11.2.2 Solicitar o auxílio de acessibilidade de que necessita;
	- 11.2.3 Inserir documento legível que comprove a condição que motiva a solicitação de Atendimento, conforme regras do
- 11.4 O **resultado da análise do documento** comprobatório: deverá ser consultado pelo endereço [<enade.inep.gov.br>](enade.inep.gov.br), **a partir de 10/09/2021.** 11.4.1 Em caso de **reprovação da documentação anexada**, o estudante poderá **solicitar recurso**, **de 13 a 17 de setembro de 2021**, pelo endereço [<enade.inep.gov.br>](enade.inep.gov.br). O estudante **deverá inserir novo documento** que comprove a necessidade do Atendimento

### Dos Atendimentos

- 11.7 O **Tratamento pelo Nome Social** é destinado a pessoa que se identifica e quer ser reconhecida socialmente em consonância com sua identidade de gênero (estudante transexual, travesti ou transgênero).
- 11.7.1 O estudante que desejar Tratamento pelo Nome Social poderá solicitá-lo, após seu cadastro, no endereço <[enade.inep.gov.br>](enade.inep.gov.br), **do dia 30 de agosto às 23h59 do dia 3 setembro de 2021**.
- 11.7.2 O estudante que solicitar Tratamento pelo Nome Social deverá **apresentar comprovação da condição que o motiva**, conforme itens abaixo:

• a) **foto atual**, nítida, individual, colorida, com fundo branco que enquadre desde a cabeça até os ombros, de rosto inteiro, sem o uso de óculos escuros e artigos de chapelaria (boné, chapéu, viseira, gorro ou similares); b) **cópia digitalizada, frente e verso, de um dos documentos de identificação oficial com foto, válido**, conforme item 15.2 deste Edital.

## Dos Atendimentos

- 11.14 O estudante que necessitar de **Atendimento devido a acidentes ou casos fortuitos após 03/09/2021** deverá **solicitá-lo via Central de Atendimento 0800 616161, em até 10 (dez) dias antes da aplicação do Exame.**
- 11.14.1 São casos fortuitos as situações em que a condição que enseja o Atendimento ocorra em data posterior 03/09/2021.
- 11.14.2 O Inep analisará a situação e, se houver a disponibilidade para o Atendimento, o recurso será disponibilizado. Em caso de indisponibilidade de Atendimento com a necessidade comprovada, o estudante deverá solicitar dispensa de prova, conforme item 19 deste Edital.

### Do Questionário do Estudante

- 12.2 O Questionário do Estudante, **instrumento de caráter obrigatório**, **deverá ser preenchido completamente pelos estudantes concluintes inscritos**, exclusivamente no **Sistema Enade**, disponível no endereço [<enade.inep.gov.br](enade.inep.gov.br)> - **De 30 de Agosto a 13 de Novembro**
- 12.3 O preenchimento completo do Questionário do Estudante configura-se como **um dos elementos para a caracterização da efetiva participação do estudante no Exame**, conforme o § 1º do art. 41 da Portaria Normativa MEC nº 840, de 2018, **sendo objeto de verificação no processo de atribuição de sua regularidade perante o Enade 2021**.
- 2.4 O preenchimento do Questionário do Estudante **é de atribuição do estudante concluinte inscrito**, sendo indevida a interferência de terceiros nas respostas.
- 12.5 O preenchimento completo do Questionário do Estudante é **requisito** necessário para a **visualização do local da prova**, que estará disponível para consulta no Sistema Enade, no endereço [<enade.inep.gov.br](enade.inep.gov.br)>.

### Do Local de Realização das Provas

- 13.1.1 O **estudante concluinte** habilitado devidamente inscrito pela IES, vinculado a curso oferecido na **modalidade presencial**, realizará a **prova no município de funcionamento do curso**.
- 13.1.2 O **estudante concluinte** habilitado devidamente inscrito pela IES, vinculado a curso oferecido na **modalidade EaD**, realizará a prova no **município do polo de apoio presencial a que esteja vinculado**, que será indicado pelo coordenador de curso no processo de inscrição ou de sua retificação.

## Do Local de Realização das Provas

- 13.1.3 O **estudante concluinte** habilitado, devidamente inscrito pela IES, que estiver em **atividade curricular obrigatória fora do município de funcionamento da sede do curso ou do polo de apoio presencial a que esteja vinculado**, **na data de aplicação das provas, em instituição conveniada com a IES de origem**, poderá **realizar a prova no mesmo município onde estiver cumprindo a respectiva atividade curricular**, desde que esteja prevista aplicação de prova para sua área de avaliação naquele local.
	- 13.1.3.1 No caso de estudante concluinte, conforme o item 13.1.3, o **coordenador de curso deverá realizar a alteração do município de pro**va, em funcionalidade própria do **Sistema Enade**, **de 19 de Julho a 31 de Agosto.**

• "Inscrição Concluintes" - "Pesquisar inscritos" – clicar no símbolo  $\mathbf{Q}$ .

## Do Local de Realização das Provas

- 13.2 O local de prova do estudante será informado no Cartão de Confirmação da Inscrição, que será disponibilizado no endereço <<enade.inep.gov.br>>, a partir de 1º de Novembro de 2021.
- 13.2.1 É de responsabilidade do estudante acessar o Cartão de Confirmação da Inscrição e acompanhar a divulgação do seu local de prova pelo endereço [<enade.inep.gov.br](enade.inep.gov.br)>.
- 13.2.2 É recomendado que o estudante leve o Cartão de confirmação da Inscrição no dia de aplicação das provas.

## **Alteração do Local de Prova**

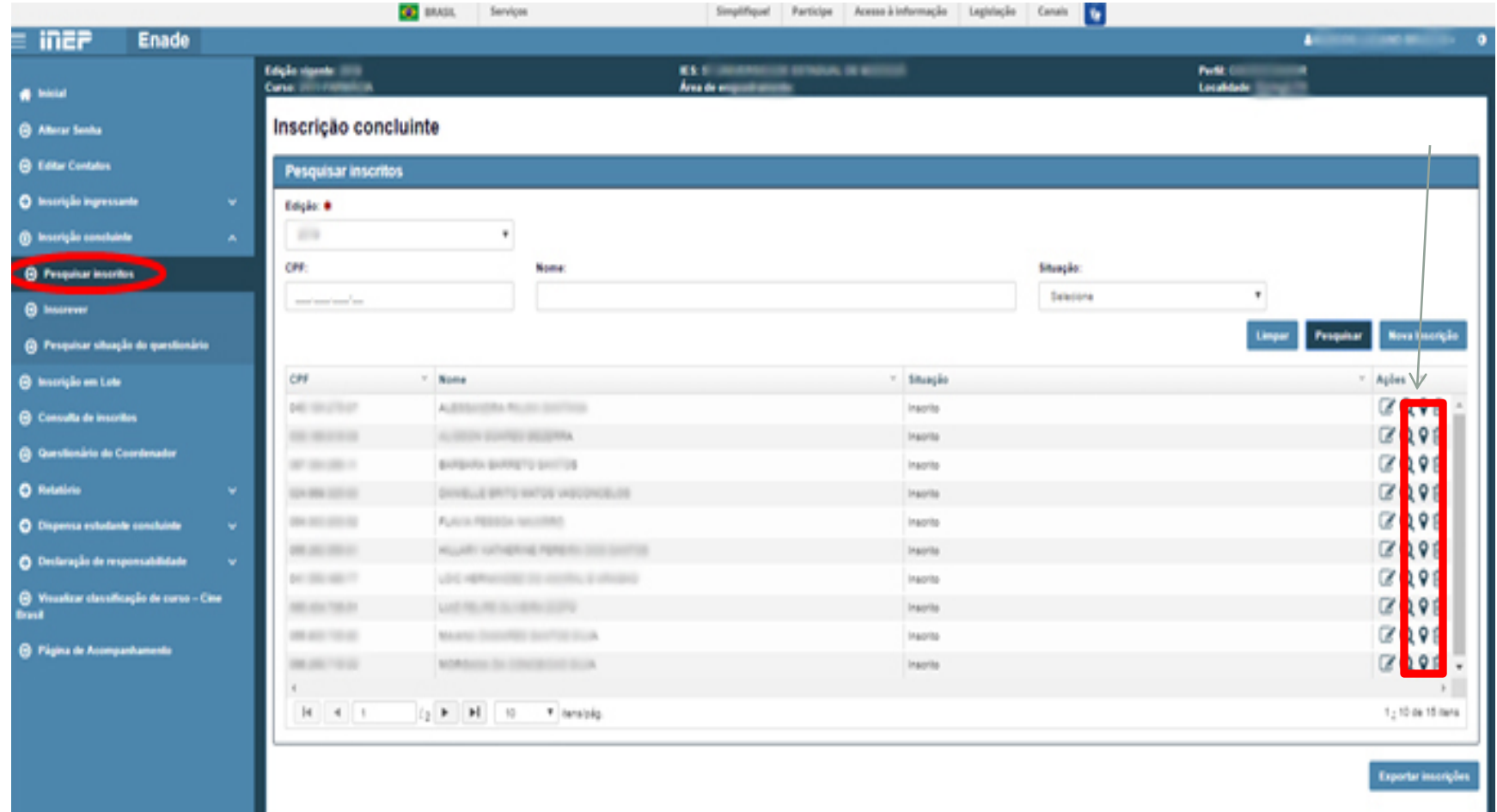

# **Alteração do Local de Prova**

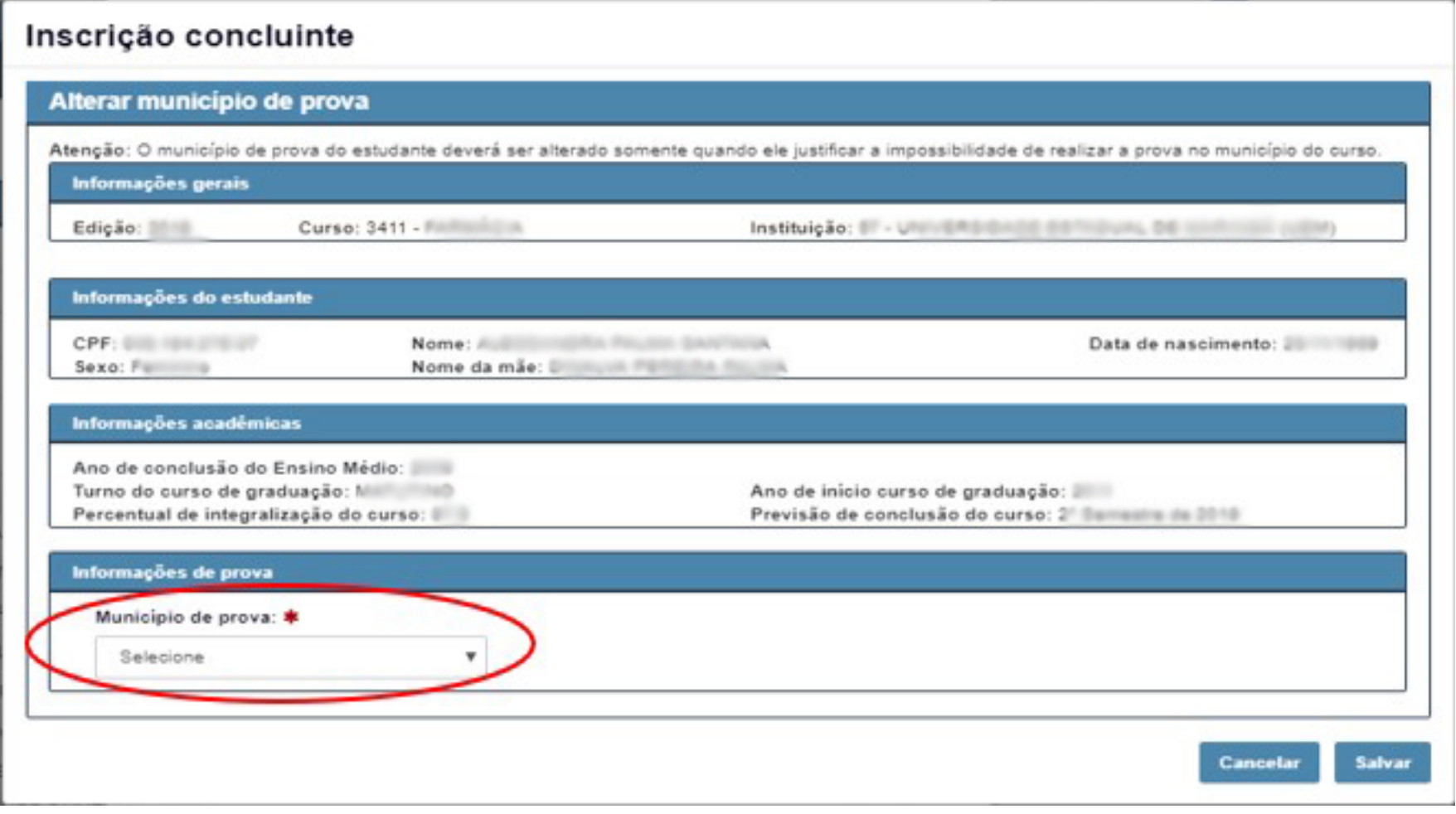

## Da Data e Horários

• A **aplicação das provas** do Enade 2021 ocorrerá dia **14 de novembro de 2021** e seguirá o horário de Brasília-DF, conforme descrito a seguir:

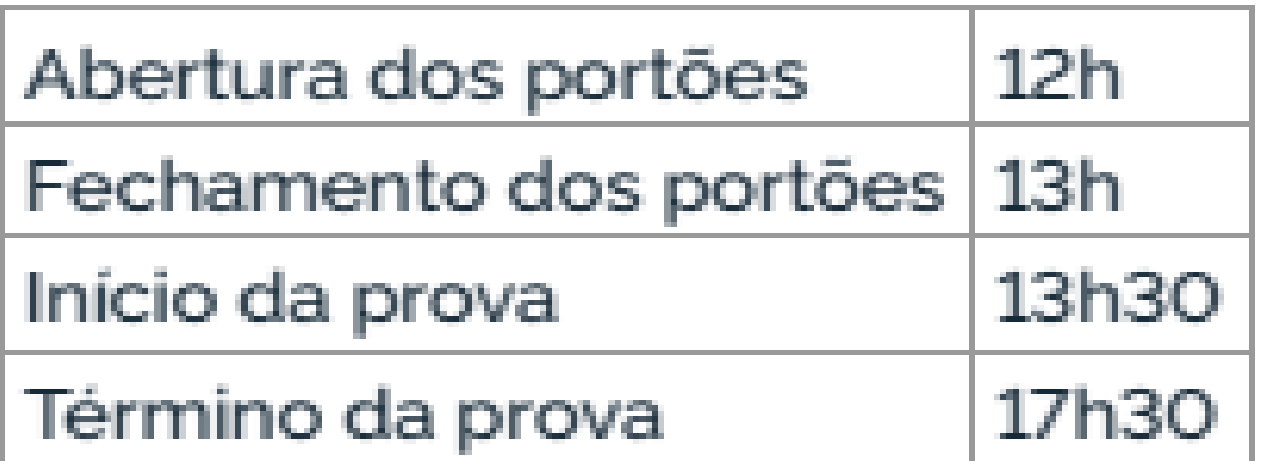

- 19.1. A regularização da situação de estudantes que ficarem na condição de irregularidade no Enade 2021 ocorrerá por um dos seguintes processos, segundo sua pertinência:
	- 19.1.1 **Dispensa de prova**, quando o **estudante não comparecer ao local de aplicação de prova** designado pelo Inep, desde que o estudante tenha cumprido os demais requisitos para a obtenção de regularidade no Enade, conforme critérios do Edital. – **Questionário do Estudante preenchido e critério de dispensa conforme edital – 16 de Dezembro de 2021 a 21 de Janeiro de 2022.**
	- 19.1.2 **Declaração de responsabilidade da IES**, quando **o estudante habilitado não for inscrito** no período previsto neste Edital **ou deixar de ser informado sobre sua inscrição no Enade**, além de outras **situações que inviabilizem integralmente a participação do estudante, por ato ou omissão da IES**. – **A partir de 16 de Dezembro de 2021**
	- 19.1.3 **Ato do Inep**, quando, por qualquer razão, **o estudante permanecer irregular depois de finalizados os processos de regularização por dispensa de prova ou declaração de responsabilidade da IES**. – **Sem questionário do estudante; com questionário, porém sem participação da prova e sem critério de dispensa previsto no edital; e sem questionário e sem participação na prova. – A partir de 1º de Setembro de 2022**

- 19.2 A **regularização do estudante** habilitado concluinte, devidamente inscrito pela IES, por meio da **Dispensa de Prova**, **ocorrerá por iniciativa do estudante ou da IES**, **a depender da natureza do motivo**.
- 19.2.1 **Caberá exclusivamente ao estudante** em situação de irregularidade apresentar **solicitação formal de dispensa da prova no Sistema Enade**, quando a **motivação da ausência na prova for devida a ocorrência de ordem pessoal ou de compromissos profissionais**.
	- 19.2.1.2 A **análise de solicitações** de dispensa, devidamente registradas no Sistema Enade, **será de responsabilidade da IES**, **por intermédio do coordenador de curso**, que deverá apresentar deliberação justificada e documentos subsidiários, quando necessário.
- 19.2.2 **Caberá exclusivamente à IES**, por ação direta do **coordenador de curso**, apresentar **solicitação formal de dispensa** da prova do estudante em situação de irregularidade, no Sistema Enade, quando a **motivação da ausência for decorrente de compromissos acadêmicos vinculados ao curso avaliado pelo Enade ou de indicação incorreta do município de prova na inscrição do estudante**.
	- 19.2.2.2 A **análise de solicitações** de dispensa, devidamente registradas no Sistema Enade, **será de responsabilidade do Inep**, que deverá apresentar deliberação justificada e documentos subsidiários, quando necessário.

- 19.2.9 Os **estudantes com pedido de dispensa deferido** farão parte automaticamente do **Relatório de Regularidade do Enade 2021**, **desde que não possuam pendências em relação ao Questionário do Estudante**.
- 19.2.10 Para **as solicitações de dispensa de prova indeferidas pela IES, indeferidas pelo Inep ou sem deliberação da IES**, caberá **interposição de recurso ao Inep**, exclusivamente por meio do Sistema Enade – **26 de janeiro a 11 de Fevereiro de 2022.**
- 19.2.10.1 Os **recursos** deverão ser **interpostos pelos mesmos requerentes** que apresentaram a solicitação de dispensa.

• **Solicitações de dispensa de prova por iniciativa do Estudante**

I - **Ocorrências de ordem pessoal:**

- 1. Acidentes
- 2.Assalto
- 3.Casamento
- 4. Extravio, perda, furto ou roubo de documento de identificação
- 5.Luto
- 6. Acompanhamento de cônjuge ou companheiro(a) transferido(a) de município por seu empregador
- 7.Saúde
- 8.Maternidade
- 9.Paternidade
- 10. Atividade acadêmica em outro curso de graduação ou pós-graduação
- 11. Concurso público ou processo seletivo de trabalho
- 12. Intercâmbio não vinculado ao curso avaliado
- 13. Privação de liberdade

• **Solicitações de dispensa de prova por iniciativa do Estudante**

• II - Compromissos profissionais:

• a. Trabalho

- **Solicitações de dispensa de prova por iniciativa da IES**
	- I Compromissos acadêmicos vinculados ao curso avaliado pelo Enade:
- a. Intercâmbio internacional vinculado à IES
- II Indicação incorreta do município de prova na inscrição do estudante:
- a. Polo do estudante de curso em EaD errado
- b. Mobilidade acadêmica

### **Dispensa de alunos concluintes**

- Critérios do anexo III do Edital 36/2021;
- Necessário todos os documentos e informações previstos para cada critério no edital;
- Prazo: **De 16 de Dezembro de 2021 a 21 de Janeiro de 2022**.
- Observar quem é o responsável pela inserção do pedido de dispensa no sistema Enade – Aluno ou Coordenador
	- Aluno Coordenador analisa a solicitação;
	- Coordenador INEP analisa a solicitação.
- Dispensa deferida aluno incluído automaticamente no relatório de regularidade.
- Realizaremos novo treinamento em Dezembro somente sobre dispensas.

#### • **Declaração de responsabilidade da IES**

- Situações que inviabilizam integralmente a participação do estudante, por ato ou omissão da IES.
- **Ação direta do coordenador do curso**
	- Estudante habilitado não for inscrito no período previsto neste Edital;
	- Estudante habilitado não foi informado sobre sua inscrição no Enade;
	- Estudante não habilitado foi inscrito indevidamente pela IES
- Prazo: A partir de 16 de Dezembro de 2021 no Sistema Enade <enade.inep.gov.br>

## **Resultados**

- Os **relatórios de regularidade** ENADE 2021 serão divulgados a partir de 15 de Dezembro de 2021.
- Os **resultados da avaliação** ENADE 2021 serão provavelmente divulgados a partir de 31 de agosto de 2022;